# <span id="page-0-0"></span>History and release notes for the Rohde & Schwarz **Vector Signal Generator SM300**

# **Contents**

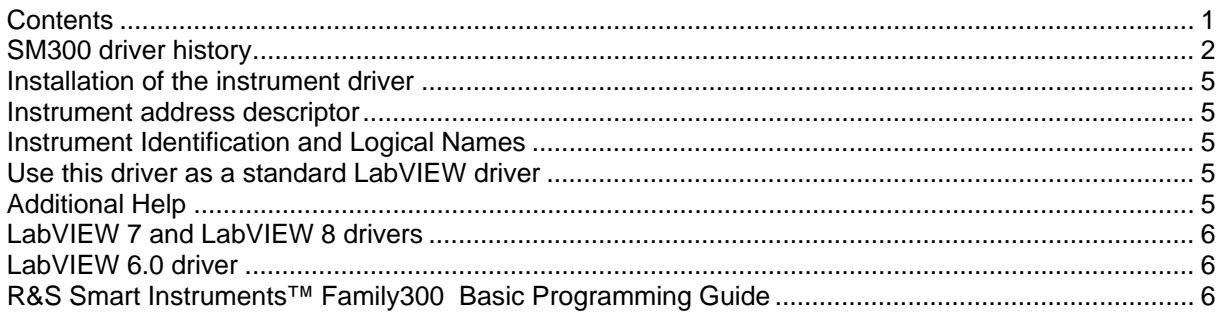

<span id="page-1-0"></span>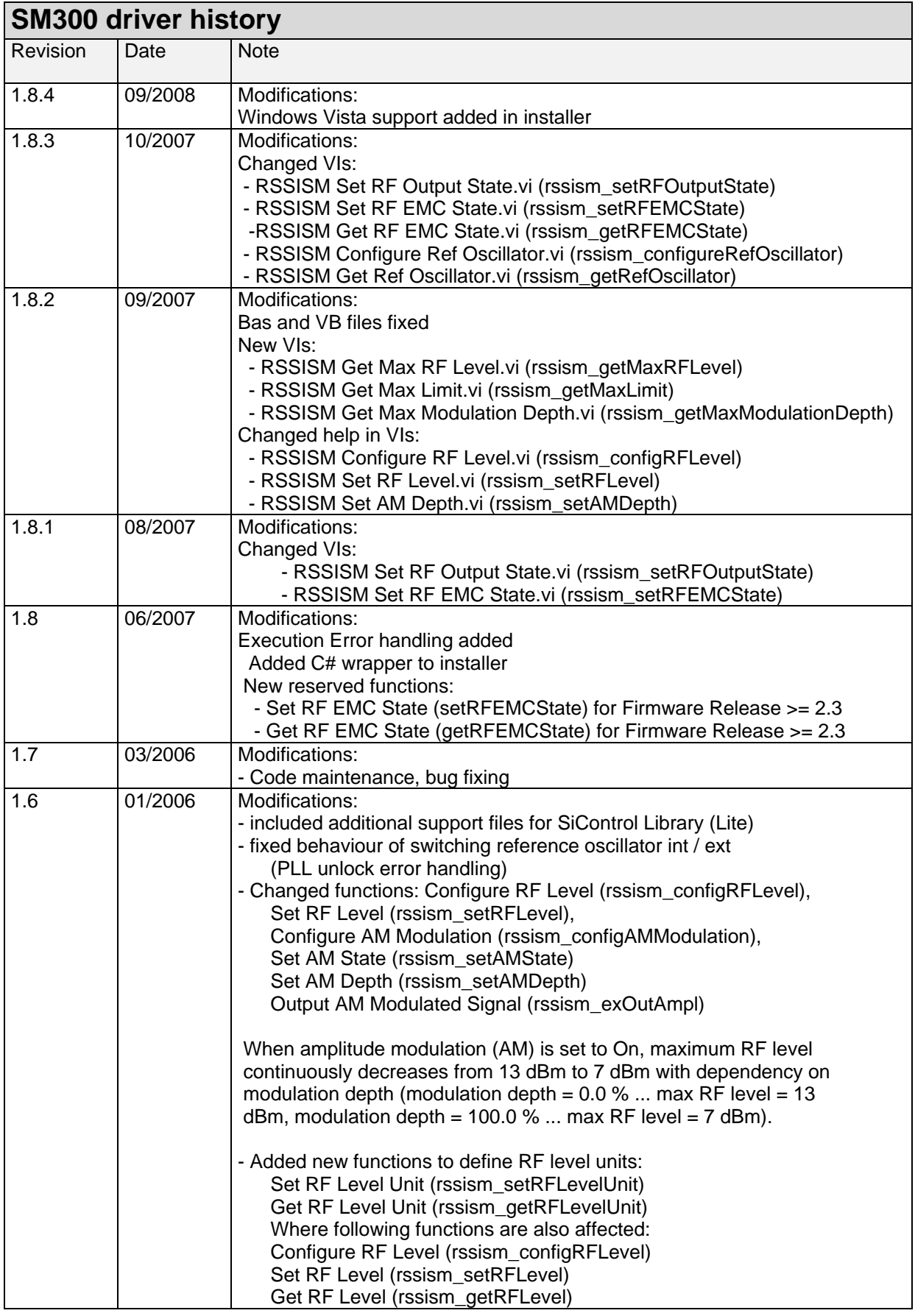

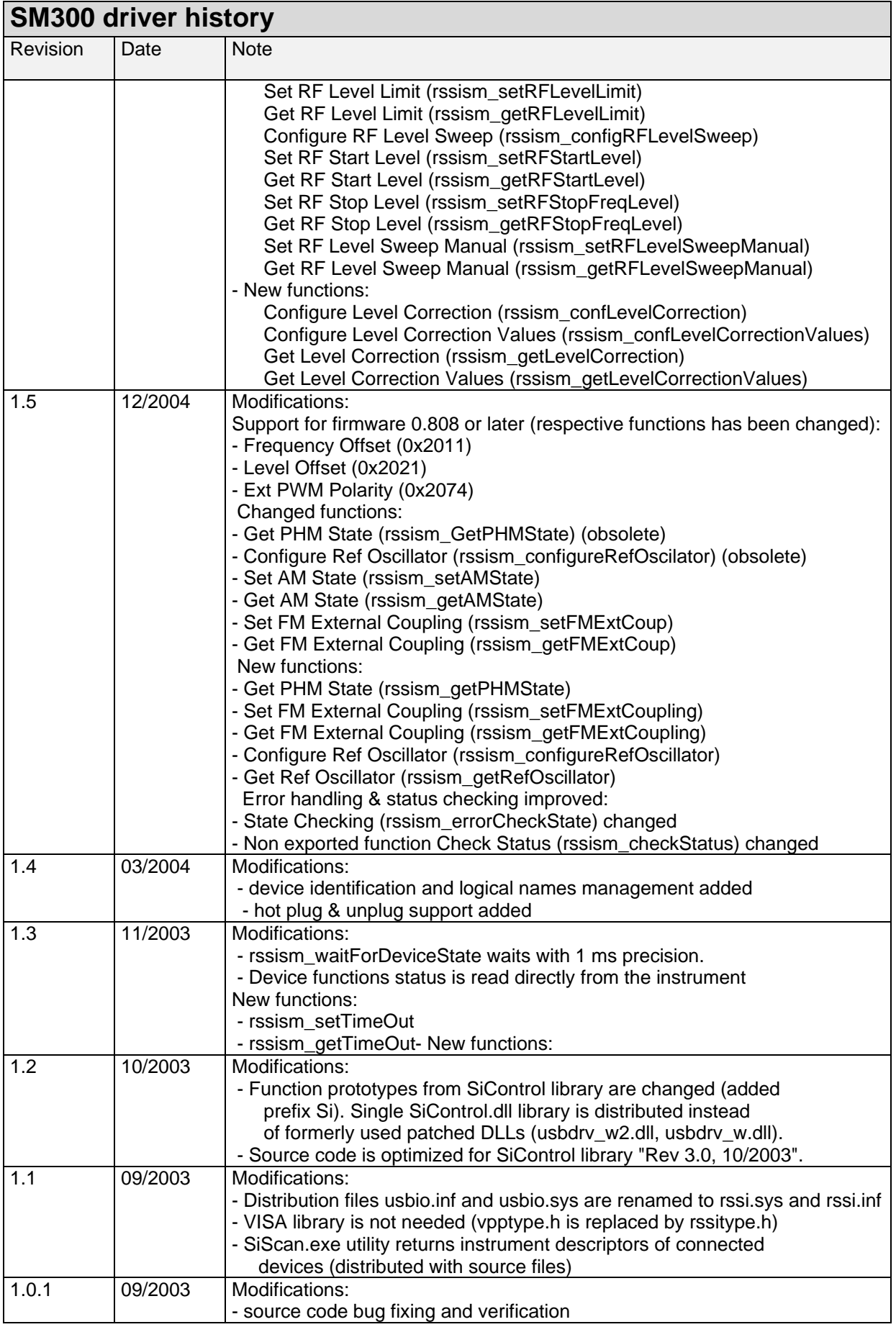

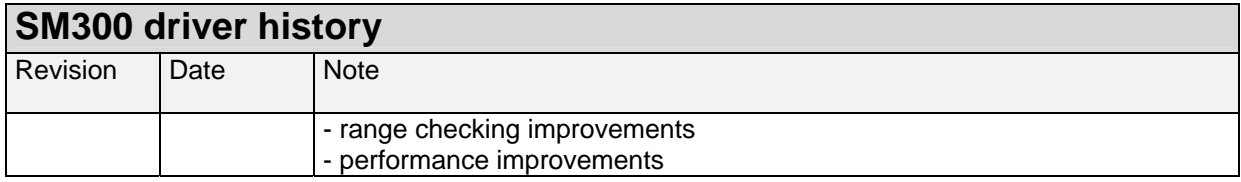

## <span id="page-4-0"></span>**Installation of the instrument driver**

The VXIPnP LabVIEW instrument driver also installs the Windows (XP, 2000) USB drivers and the tool SiScan.

Please install the SM300 driver before connecting the instrument.

#### **Instrument address descriptor**

The syntax for the instrument descriptor is: USB::<vendor Id>::<product Id>::<serial number>

where <vendor Id> is 0xaad for Rohde&Schwarz <product Id> is 0x7 for SM300 <serial number> of the SM300 consists of 6 digits. For example 100003.

Example: "USB::0xaad::0x7::100003"

## **Instrument Identification and Logical Names**

For finding the instrument address on the USB bus easily, use the SiScan application, which is installed with the VXIPnP driver and found in the menu

*start > Programs > Rohde & Schwarz > Series300*  SiScan provides a table showing the addresses of all connected Smart instruments.

The driver supports logical names. You can pass the logical name instead of the instrument descriptor. For example: "SM300" instead of "USB::0xaad::0x7::100003::INSTR" **Logical names** can be configured with the SiScan application.

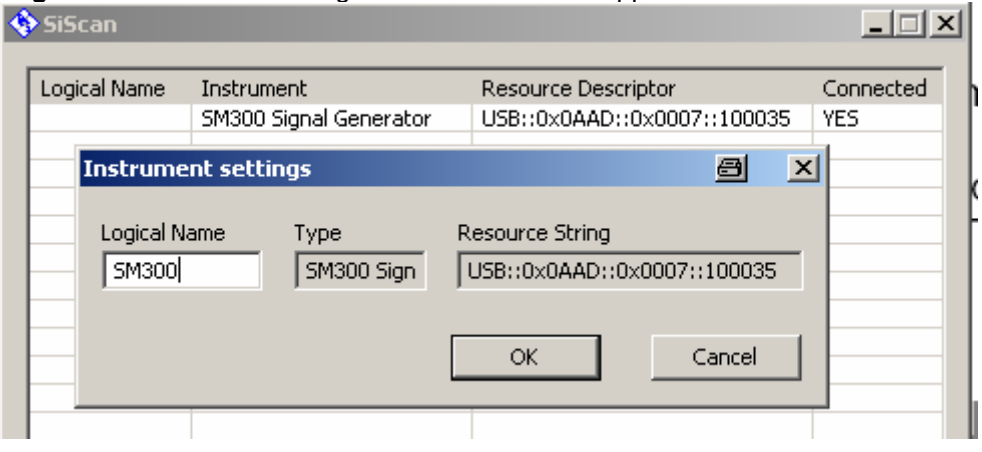

#### **Use this driver as a standard LabVIEW driver**

In order to use this driver as a standard LabVIEW driver, please copy the contents of the ~VXIpnp\GWinNt\rssism directory into your LabVIEW directory (~LabVIEW\instr.lib\rssism\). The driver will then be directly accessible from the LabVIEW Instrument Driver function palette menu.

#### **Additional Help**

In addition, the instrument driver documentation is included in compressed HTML format (Windows CHM help file) stored together with the LabVIEW driver sources. Each VI's help is linked to the section in the "CHM" file that describes all the features of the VI.

• **LabVIEW 6.1** and higher an additional help topic can be accessed directly by pressing "Click here for more help" in the Context Help

# <span id="page-5-0"></span>**LabVIEW 7 and LabVIEW 8 drivers**

Please use the LabVIEW 6.1 driver.

# **LabVIEW 6.0 driver**

Please contact [Rohde & Schwarz Customer Support Center](http://www.rohde-schwarz.com/WWW/Response.nsf/SupportResp?OpenForm)

### **R&S Smart Instruments™ Family300 Basic Programming Guide**

The instrument drivers allow you to access instruments from various programming environments under Microsoft Windows XP/2000. The "Smart Instruments™ Programming Guide" deals with programming the Smart Instruments™ Family300 based on these drivers from different programming languages (C/C++, Visual Basic, LabVIEW, LabWindows/CVI).

Download the R&S Smart Instruments™ Family300 Basic Programming Guide: <http://www.rohde-schwarz.com/appnote/1MA73.html>